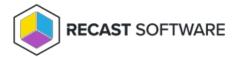

## Open Regedit

Last Modified on 05.06.25

The **Open Regedit** tool opens the Registry Editor and connects to the remote device.

To run the tool:

- 1. Right-click on a device.
- 2. Select Right Click Tools > Console Tools > Open Regedit.

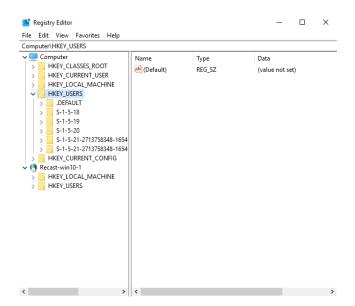

## **Recast Permissions**

| InstalledSoftware plugin | OpenRegedit permission |
|--------------------------|------------------------|
|--------------------------|------------------------|

## Microsoft Permissions

- This action runs using the credentials of the user signed into the Configuration Manager. That user requires
  administrator permissions on the remote device. Permissions cannot be elevated with Recast Agent or Recast
  Proxy.
- Requires that the remote registry service be enabled.

Copyright © 2025 Recast Software Inc. All rights reserved.